# **FPressGaney**

# **Lifecycle — Item Details**

On the Item Details page, you can view details for all the items on your survey. Here you will find useful information about each item, such as sequence number, item text, domain, theme and descriptive statistics.

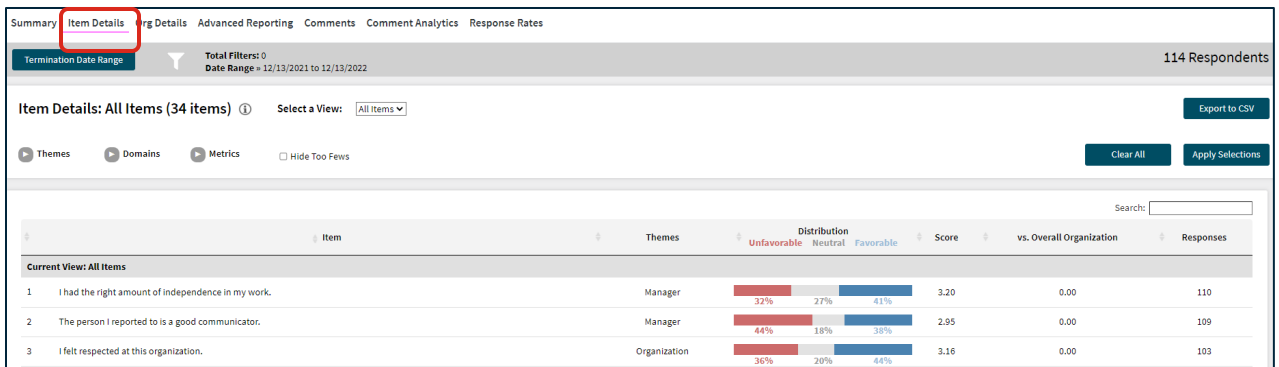

### **Distribution Table**

The distribution graph for each item shows the distribution as a percentage between Favorable, Neutral, and Unfavorable responses for each item.

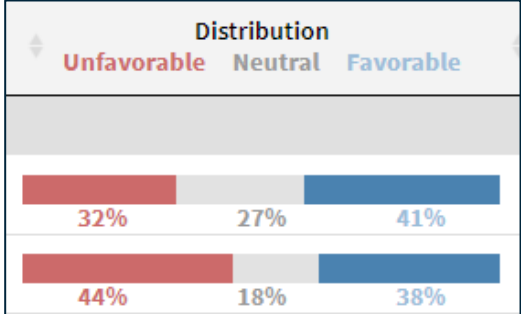

#### **The Item Score**

Item scores are displayed as a mean score which is the sum of all response options to an item divided by the total number of responses (this will always be within a range of 1 to 5).

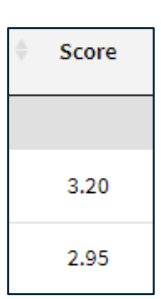

#### **Comparison to Organization**

These fields display the number of responses and the mean score difference between the response population you are viewing versus the Overall Organization (which will always be 0.00 when you're looking at the highest level of the organization).

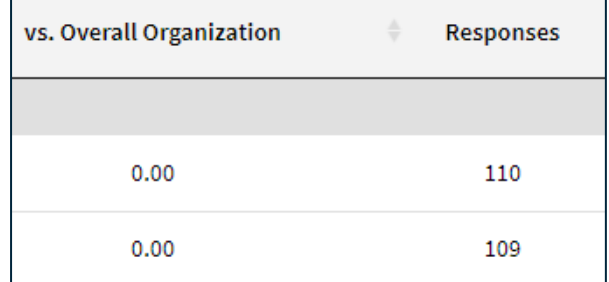

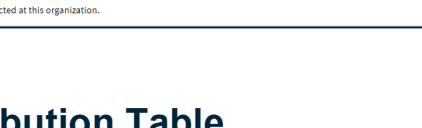

## **Searching**

Located directly above the table to the right, the search feature can be used to search the page for keywords. Simply type any words you'd like to find into the search field.

# **Exporting to CSV**

The entire page can be exported to CSV by clicking the Export to CSV button.

#### **Refinement Options**

Use the options at the top of the page to narrow down items by selecting certain themes, domains, metrics, and historicals.

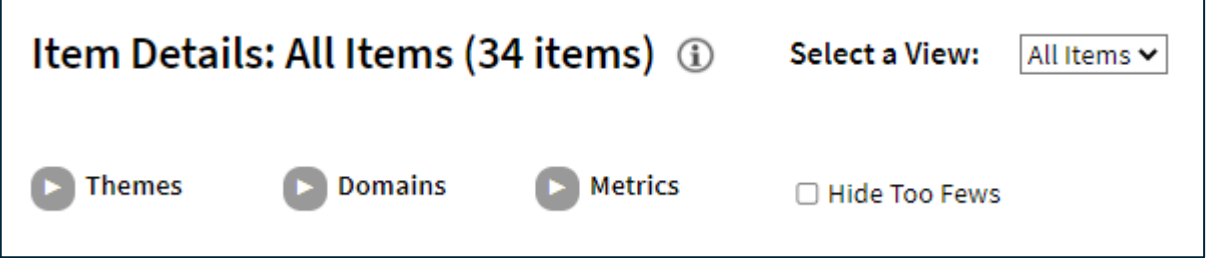

#### **Date Range**

To edit the date range, click on the Date Range button.

Onboarding and Entrance surveys are based on the employee's position effective date.

The Exit survey is based on the employee's termination date.

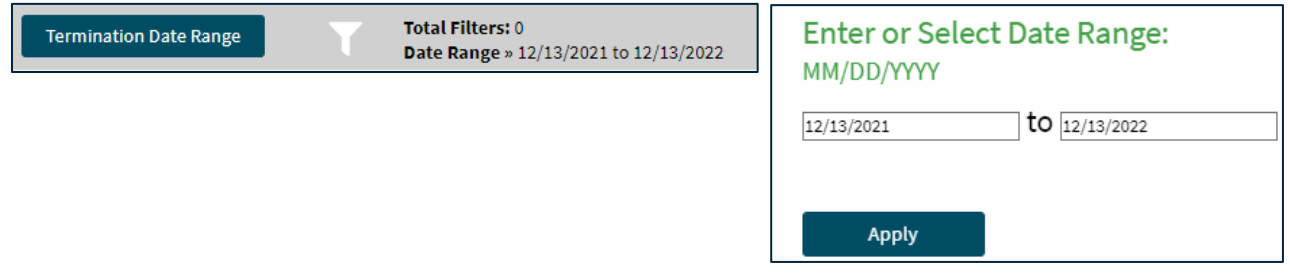

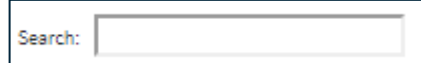

**Export to CSV**